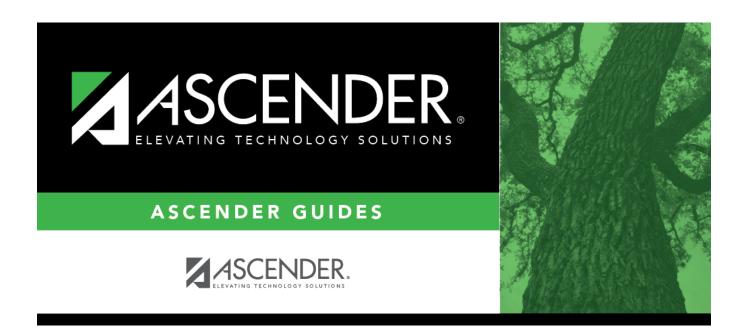

## department\_directory

## **Table of Contents**

The Department Directory is displayed with a list of all available campus IDs.

To narrow the results, type data in the **Search** field. A list of campus IDs that match the search criteria is displayed.

Select a campus ID from the list.

Click **Cancel** to return to the First Approver page without making a selection.

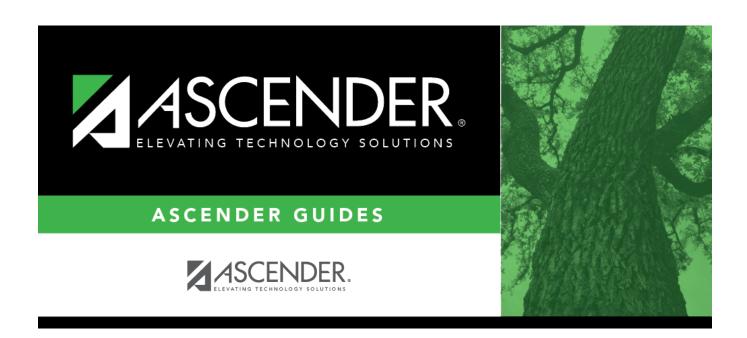

## **Back Cover**